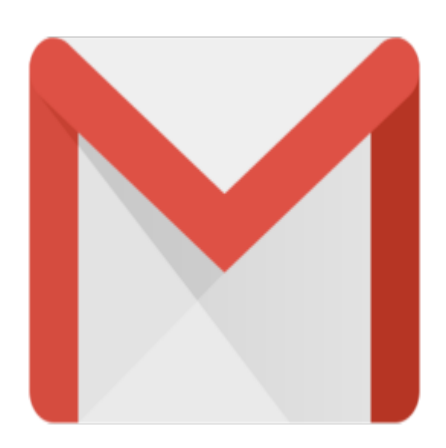

## Gmail Tip #32: Drafts!

Gmail now has the capability to save "Drafts" of your messages! This is a long-awaited feature that seems to have slipped in under the radar. Read on for more details…

If you are in the middle of composing a message, but want to finish it later, just click on the "Save Draft" button now located between the "Send" and "Discard" buttons. This droops the message in a new view located on the left side called "Drafts" located under the "Sent Mail" link and above the "All Mail" link. Later, you can just click on the message, complete it, and then click "Send" normally. nd" and "Discard" buttons. This<br>" located under the "Sent Mail"<br>sage, complete it, and then click<br>ding what the users need!

Yet another example of Gmail providing what the users need!

## **Category**

1. Gmail Tips

## **Tags**

1. Gmail

## **Date** 04/30/2024 **Date Created** 10/04/2004